# MAT 3670: Lab 6 Introduction to the LC-3 Computer

## Background

This lab introduces ideas related to the von  $Neumann<sup>1</sup>$  $Neumann<sup>1</sup>$  $Neumann<sup>1</sup>$  model and the LC-3 instruction set. The information found in Chapter 5 and summarized in [Appendix A](http://castle.eiu.edu/~mathcs/mat3670/index/Webview/PattPatelAppA.pdf) will be needed to complete this lab.

Our first experience programming the LC-3 computer is going to be at a low level, using machine instructions. Each instruction of the LC-3 is a 16-bit quantity — typically expressed as a 4-digit hexadecimal value or as a 16-digit binary value. A complete program is simply a sequence of 16-bit values. As you can imagine, while this is convenient for the hardware, it is much less so for people — we need to be especially careful, since making an error involving a single bit is easy to do.

## Pre-Lab Exercises

- 1. A very small program for the LC-3 is shown in Figure 1. This program takes up just nine words of memory, beginning at x3000. In order to understand what each instruction of this program will do, we need to first view each 4-digit hexadecimal value as a 16-bit quantity, then consult Appendix A to determine the operation, operands, and instruction semantics. This has been done for a few instructions. Check these to test your understanding, then complete the table for the remaining entries.
- 2. Repeat Exercise 1 for a second LC-3 program, given in Figure 2.
- 3. If you want to get a head start on the lab, record your answers from the two tables in a README file. You only need to include the first and last columns from each table.
- 4. With pencil and paper, trace the execution of the second program. What will the values of registers R0 through R5 be when the computer reaches the TRAP instruction?
- 5. Figure 3 gives the skeleton of an LC-3 machine language program. Each line is missing 16 bits, which you are to supply. Using Appendix A as a reference, fill in the missing bits needed for each instruction. Caution is needed here, as it is easy to make a mistake! The last three words, beginning at address x300B, are not instructions — they are data words (i.e., variables).
- 6. Using Figure 4 and the LC-3 documentation, trace the execution of this program. This program makes use of two data values, found at x300b and x300c. In a few sentences, describe what this program is trying to accomplish. Predict the results of running this program.
- 7. Suppose the values in memory locations x300b and x300c are interchanged. With this change, what would the program do?
- 8. One of the lab exercises asks you to write an LC-3 program which will count the number of one bits in a specified word of memory. Think about how you might do this. A key question to ask is this: how can we inspect the ith bit to determine if it is a one?

<span id="page-0-0"></span><sup>1</sup>Named after John von Neumann (1903–1957): Hungarian-American mathematician and pioneer of the digital computer.

| Address | Content | Content (binary)                            | Instruction details                                                                              |
|---------|---------|---------------------------------------------|--------------------------------------------------------------------------------------------------|
| x3000   | xE3FD   | 001<br>1110<br>1 1111 1101                  | LEA<br>$DR = R1$<br>$offset = x1FD$<br>$R1 = PC + SEXT(x1FD)$ setcc()                            |
| x3001   | x146E   | 0001<br>010<br>001<br>$ 1\rangle$<br>01110  | ADD<br>$DR = R2$ $SR = R1$<br>$imm = 1$ $imm = xOE$<br>$R2 = R1 + SEXT(xOE)$<br>$\text{setcc}()$ |
| x3002   | x35FB   |                                             |                                                                                                  |
| x3003   | x54A0   |                                             |                                                                                                  |
| x3004   | x14A5   |                                             |                                                                                                  |
| x3005   | x744E   |                                             |                                                                                                  |
| x3006   | xA7F7   |                                             |                                                                                                  |
| x3007   | x300A   |                                             |                                                                                                  |
| x3008   | xF025   | $\boxed{0000}$ $\boxed{0010\ 0101}$<br>1111 | TRAP<br>trapvect8 = $x25$<br>halt execution                                                      |

Figure 1: A sequence of machine instructions for the LC-3 computer. Compare with lab6a.asm.

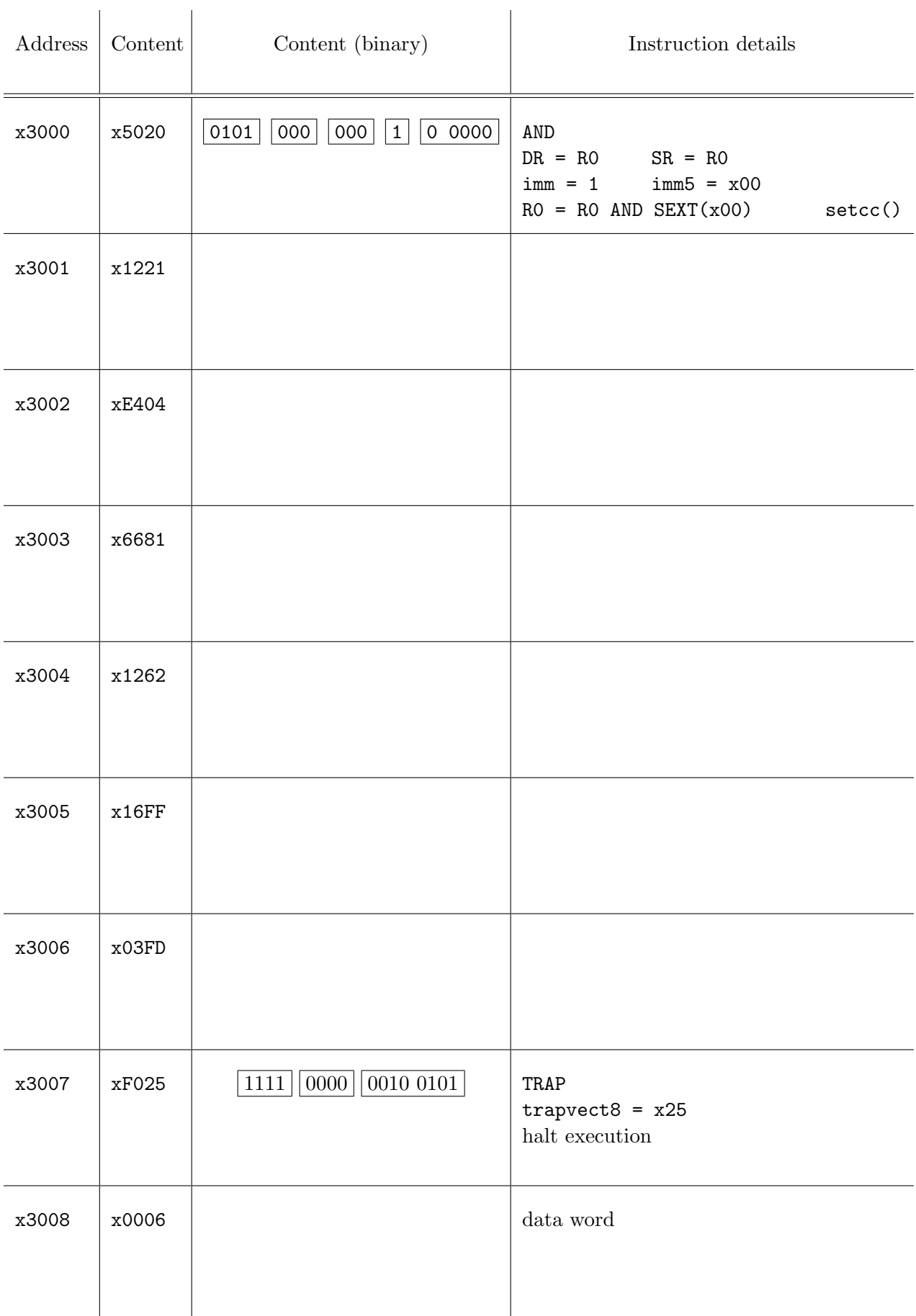

| Address | 15 | 14 | 13 | 12 | 11 | 10 | 9 | 8 | 7 | 6 | $\overline{5}$ | $\overline{4}$ | 3 | $\overline{2}$ | $\mathbf{1}$ | $\overline{0}$ | operation/data   |
|---------|----|----|----|----|----|----|---|---|---|---|----------------|----------------|---|----------------|--------------|----------------|------------------|
| x3000   |    |    |    |    |    |    |   |   |   |   |                |                |   |                |              |                | $R1 = PC + 10$   |
| x3001   |    |    |    |    |    |    |   |   |   |   |                |                |   |                |              |                | $R2 = M[R1 + 0]$ |
| x3002   |    |    |    |    |    |    |   |   |   |   |                |                |   |                |              |                | $R3 = M[R1 + 1]$ |
| x3003   |    |    |    |    |    |    |   |   |   |   |                |                |   |                |              |                | $R4 = NOT(R3)$   |
| x3004   |    |    |    |    |    |    |   |   |   |   |                |                |   |                |              |                | $R4 = R4 + 1$    |
| x3005   |    |    |    |    |    |    |   |   |   |   |                |                |   |                |              |                | $R5 = R2 + R4$   |
| x3006   |    |    |    |    |    |    |   |   |   |   |                |                |   |                |              |                | BRzp x3009       |
| x3007   |    |    |    |    |    |    |   |   |   |   |                |                |   |                |              |                | $M[R1+2] = R3$   |
| x3008   |    |    |    |    |    |    |   |   |   |   |                |                |   |                |              |                | BRnzp x300A      |
| x3009   |    |    |    |    |    |    |   |   |   |   |                |                |   |                |              |                | $M[R1+2] = R2$   |
| x300A   |    |    |    |    |    |    |   |   |   |   |                |                |   |                |              |                | TRAP x25         |
| x300B   |    |    |    |    |    |    |   |   |   |   |                |                |   |                |              |                | x0036            |
| x300C   |    |    |    |    |    |    |   |   |   |   |                |                |   |                |              |                | x0070            |
| x300D   |    |    |    |    |    |    |   |   |   |   |                |                |   |                |              |                | $x$ FFFF         |

Figure 3: The basic ingredients of an LC-3 program. Consult the documentation for the LC-3 ISA to fill in each of the missing bits.

| ${\tt PC}$ | operation            | $_{\rm R0}$ | R1 | R2 | R3 | R4 | R5 | R6 | R7 | $\mathbf n$ | $\mathbf{z}$ | $\mathbf{p}$ | M[x300B] |
|------------|----------------------|-------------|----|----|----|----|----|----|----|-------------|--------------|--------------|----------|
|            | $x3000$ R1 = PC + 10 |             |    |    |    |    |    |    |    |             |              |              |          |
| x3001      |                      |             |    |    |    |    |    |    |    |             |              |              |          |
|            |                      |             |    |    |    |    |    |    |    |             |              |              |          |
|            |                      |             |    |    |    |    |    |    |    |             |              |              |          |
|            |                      |             |    |    |    |    |    |    |    |             |              |              |          |
|            |                      |             |    |    |    |    |    |    |    |             |              |              |          |
|            |                      |             |    |    |    |    |    |    |    |             |              |              |          |
|            |                      |             |    |    |    |    |    |    |    |             |              |              |          |
|            |                      |             |    |    |    |    |    |    |    |             |              |              |          |
|            |                      |             |    |    |    |    |    |    |    |             |              |              |          |
|            |                      |             |    |    |    |    |    |    |    |             |              |              |          |
|            |                      |             |    |    |    |    |    |    |    |             |              |              |          |
|            |                      |             |    |    |    |    |    |    |    |             |              |              |          |

Figure 4: Predicting the execution of an LC-3 program.

### Lab Exercises

1. Create an lc3 folder to store the files needed for this lab. Obtain the files for this lab from the course web site, placing them in this folder. Here is a brief description of these files:

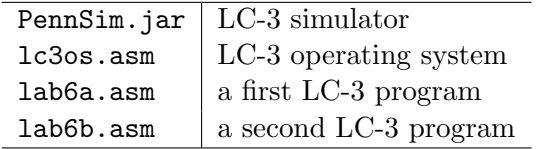

- 2. Launch the LC-3 simulator by double clicking on PennSim.jar. Enlarge the window by dragging the lower-right corner, which will give you a larger output window within the simulator.
- 3. Within the simulator, immediately above the output window, there is a place to enter a command. To get a summary of all the commands, click on this area, then enter help.
- 4. To run a program on the LC-3, we need to have one or more object programs. To produce these, we use the simulator's built-in assembler. For example, we can assemble the LC-3 operating system by giving the following command:

as -warn lc3os.asm

If all goes well, you will get a message indicating no errors or warnings were produced. Equally important, you will find a file named lc3os.obj was deposited in your working directory. In a similar manner, assemble the code found in lab6a.asm.

5. You can now load both of these object files into memory, using the following commands:

load lc3os.obj load lab6a.obj

The simulator will provide feedback for each of these requests. Scroll through the LC-3 memory, locating the word at address x3000. Observe that its content is xE3FD, the first instruction of the lab6a program.

- 6. Observe that the value of the PC register is x0200, the required entry point for every LC-3 program we run. Also note that our own programs always have an "origin" of x3000 — the first instruction of any program you write will always reside in memory at address x3000.
- 7. Set a breakpoint at the first instruction of our program with the following command:

break set x3000

- 8. Click on the Continue button to start execution of the LC-3. The memory word with address x3000 will be highlighted in yellow. Now, carefully step through the program one instruction at a time by clicking on the Step button. After each instruction, notice how the registers change. Using the completed table from Figure 1, verify the actions taken by each instruction of the program.
- 9. Perform similar actions for the program in lab6b.asm. You will need to assemble lab6b.asm, then load lab6b.obj. To restart execution, change the value of the PC register to x0200 then click on Continue. (To change the value of a register, double click on its value, enter the desired new value, then hit the enter key.)

In a README file, record the value of each of the registers R0 through R5 as a result of executing the program lab6b.

- 10. In the README file, record the first and last columns of your completed tables from Figures 1 and 2.
- 11. Using information you entered in Figure 3, use Aquamacs to create a file named lab6c.asm, following the pattern of our first two programs. Write each 16-bit instruction as a hexadecimal value and use .FILL statements.
- 12. Within PennSim, assemble and load your lab6c program, then step through it, instruction by instruction. Does it produce the result you predicted from your pre-lab exercises?
- 13. Swap the values of memory locations x300b and x300c and run the program again. Was your pre-lab prediction correct?
- 14. Design an LC-3 machine language program (i.e., essentially consisting of .FILL instructions) which will count the number of bits which are set in the word stored at the location which immediately follows the last instruction (i.e., xf025) of your program. At the conclusion of your program, the bit count (a number between 0 and 16) should be stored in R0.

Place your program in the file lab6d.asm. Thoroughly test your program. Include explanatory comments within your program.

#### Submissions

The submission process is slightly different from previous labs. When everything is working to your satisfaction, do the following:

- Create a lab6 folder
- Make copies of the following files, placing them in the lab6 folder:

README lab6c.asm lab6c.obj lab6d.asm lab6d.obj

• Now, submit your lab6 folder in the usual way by dropping it on the EIU submit icon.

### Appendix

### Contents of lab6a.asm

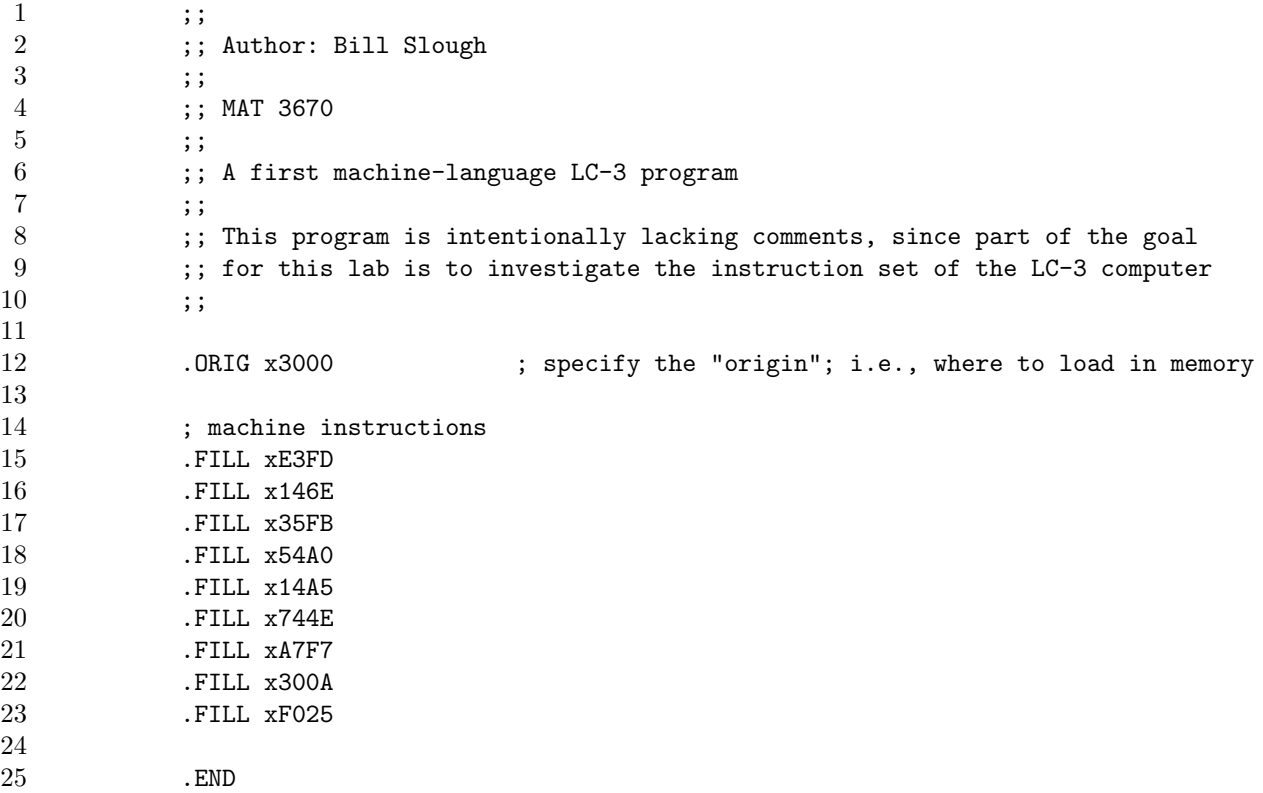

#### Contents of lab6b.asm

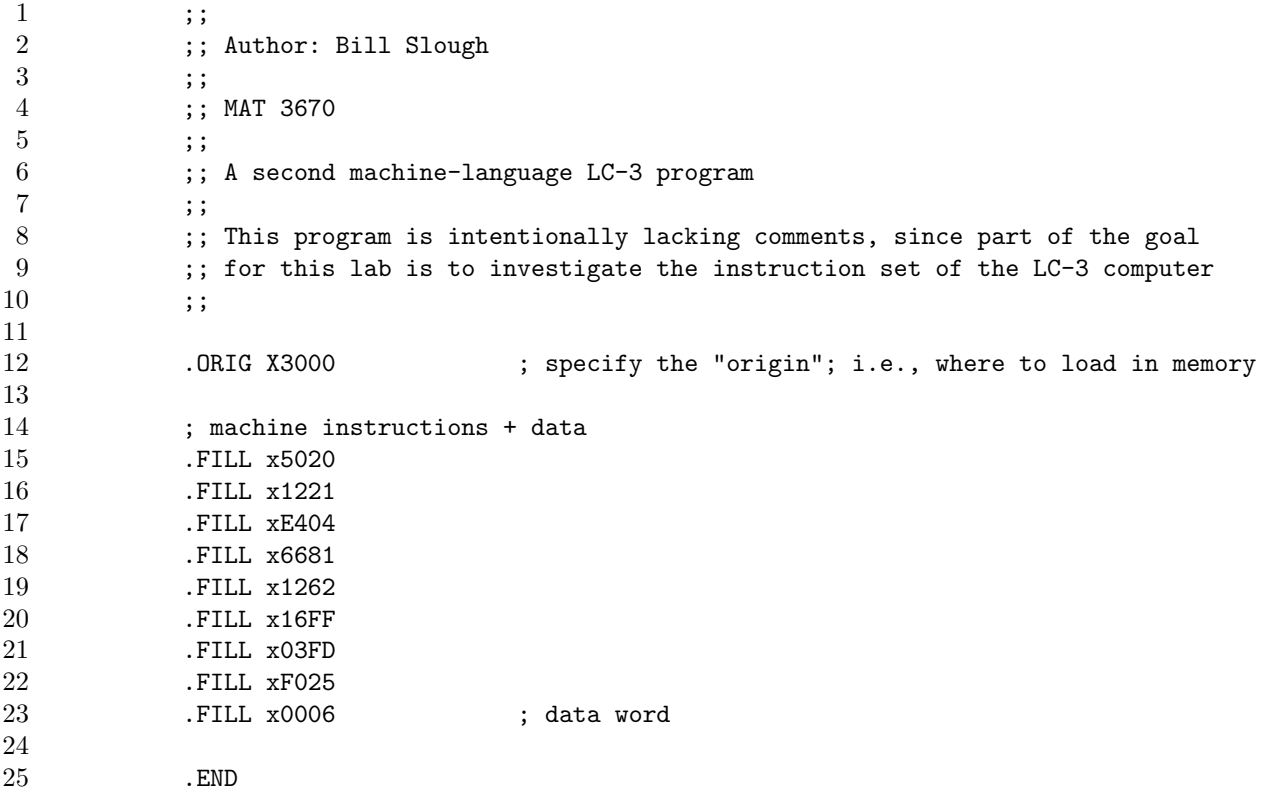